# ACI障害コードF0321、F0323、F0325のアドレ ス指定:異常 – クラスタのリーダーシップが逸 脱または低下

### 内容

概要 その他の詳細事項 迅速な対処の開始 1.コマンド「acidiag cluster」 2. APIC SSDの状態 3. DMEプロセスのステータス 次のステップ: 1. APIC接続の問題 2. DMEプロセスのダウン 4.コアファイルの確認 3.テクニカルサポートを収集し、SRにアップロードする

## 概要

このドキュメントでは、次の障害を修復するための次の手順について説明します。

"Code" : "F0321", "Description" : "Controller <id> is unhealthy because: Data Layer Partially Degraded Leadership", "Dn" : "topology/pod-<POD-ID>/node-<NODE-ID>/av/node-<NODE-ID>/fault-F0321", "Code" : "F0321", "Description" : "Controller 3 is unhealthy because: Data Layer Partially Diverged" "Dn" : "topology/pod-<POD-ID>/node-<NODE-ID>/av/node-<NODE-ID>/fault-F0321", "Code" : "F0325", "Description" : "Connectivity has been lost to the leader for some data subset(s) of a service on  $\alpha$ "Dn" : "topology/pod-<POD-ID>/node-<NODE-ID>/av/node-<NODE-ID>/fault-F0325", "Code" : "F0323", "Description" : "Lost connectivity to leader for some data subset(s) of Access <Service> on <controller "Dn" : "topology/pod-<POD-ID>/node-<NODE-ID>/av/node-<NODE-ID>/fault-F0323",

Intersightに接続されたACIファブリックがある場合、お客様に代わってサービスリクエストが生 成され、この障害のインスタンスがIntersightに接続されたACIファブリック内で検出されたこと が示されます。

この特定のエラーは、APICクラスタが異常な場合に発生します。Data Layer Partially Divergedは

、「acidiag rvread output」の「\」で示されるシャード/レプリカのいずれかがダウンしている場 合に表示されます。このエラーは、レプリカまたはデータベースが「X」で示されるAPICから完 全に欠落している場合にも発生します。 潜在的な問題を修正し、クラスタの状態を復元する必要 があります。

これは、[Proactive ACIエンゲージメント](https://www.cisco.com/c/ja_jp/support/docs/cloud-systems-management/application-policy-infrastructure-controller-apic/217576-about-proactive-aci-engagements.html)の一部として積極[的に](https://www.cisco.com/c/ja_jp/support/docs/cloud-systems-management/application-policy-infrastructure-controller-apic/217576-about-proactive-aci-engagements.html)監視されています。

# その他の詳細事項

ファブリックが実稼働中である場合は、クラスタリングの問題をトラブルシューティングするた めに電源オフ、リロード、または取り外しなどの面倒な手順を実行しないでください。TSファイ ルを収集してTACケースにアップロードし、APICクラスタを復元する正確な手順を確認します。

# 迅速な対処の開始

1.コマンド「acidiag cluster」

このコマンドを実行すると、APICとの接続を含む複数のチェックが行われます。すべてのテスト 結果がOKを返すことを確認します。「OK」以外の場合は、その原因を調べる必要があります。

######## Sample output on a healthy cluster ########

apic1# acidiag cluster Admin password:

Running...

Checking Wiring and UUID: OK Checking AD Processes: Running Checking All Apics in Commission State: OK Checking All Apics in Active State: OK Checking Fabric Nodes: OK Checking Apic Fully-Fit: OK Checking Shard Convergence: OK Checking Leadership Degration: Optimal leader for all shards Ping OOB IPs: APIC-1: 10.197.204.149 - OK APIC-2: 10.197.204.150 - OK APIC-3: 10.197.204.151 - OK Ping Infra IPs: APIC-1: 10.0.0.1 - OK APIC-2: 10.0.0.2 - OK APIC-3: 10.0.0.3 - OK Checking APIC Versions: Same (5.2(4d)) Checking SSL: OK Full file system(s): None

Done!

######## Sample output on a unhealthy cluster ########

apic1# acidiag cluster

Admin password:

Running...

Checking Wiring and UUID: switch(302) reports apic(3) has wireIssue: unapproved-ctrlr Checking AD Processes: Running Checking All Apics in Commission State: OK Checking All Apics in Active State: OK Checking Fabric Nodes: OK Checking Apic Fully-Fit: OK Checking Shard Convergence: OK Checking Leadership Degration: Non optimal leader for shards : 3:1,3:2,3:4,3:5,3:7,3:8,3:10,3:11,3:13,3 Ping OOB IPs: APIC-1: 10.197.204.184 - OK APIC-2: 10.197.204.185 - OK APIC-3: 10.197.204.186 - OK Ping Infra IPs: APIC-1: 10.0.0.1 - OK APIC-2: 10.0.0.2 - OK APIC-3: 10.0.0.3 - OK Checking APIC Versions: Same (5.2(3e)) Checking SSL: OK Full file system(s): None

Done!

### 2. APIC SSDの状態

APIC SSDが正常であり、ACIファブリック(F2730、F2731、およびF2732)でこれらの障害の 1つが発生していないことを確認します。次に、APIC CLIで実行して、これらの障害が存在する かどうか、または同じことがGUIで確認できるかどうかを確認するコマンドを示します(System > Faults)。

- show faults code F2730コントローラ
- show faults code F2731コントローラ
- show faults code F2732コントローラ

##### Example:

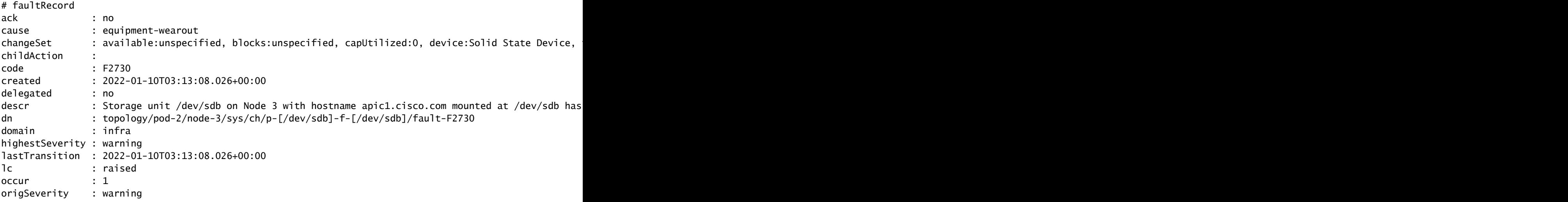

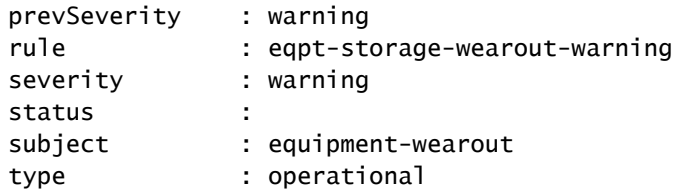

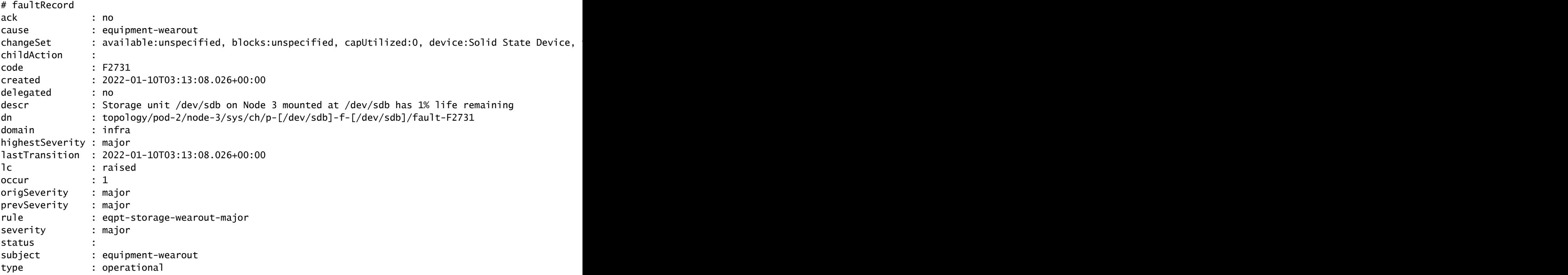

# 3. DMEプロセスのステータス

すべてのDMEプロセスが実行されているかどうかを確認します。

ps -auxを実行 | egrep「svc|nginx.bin|dhcp」

予想される出力は次のとおりです。

apic1# ps -ef | egrep "svc|nginx.bin|dhcp"

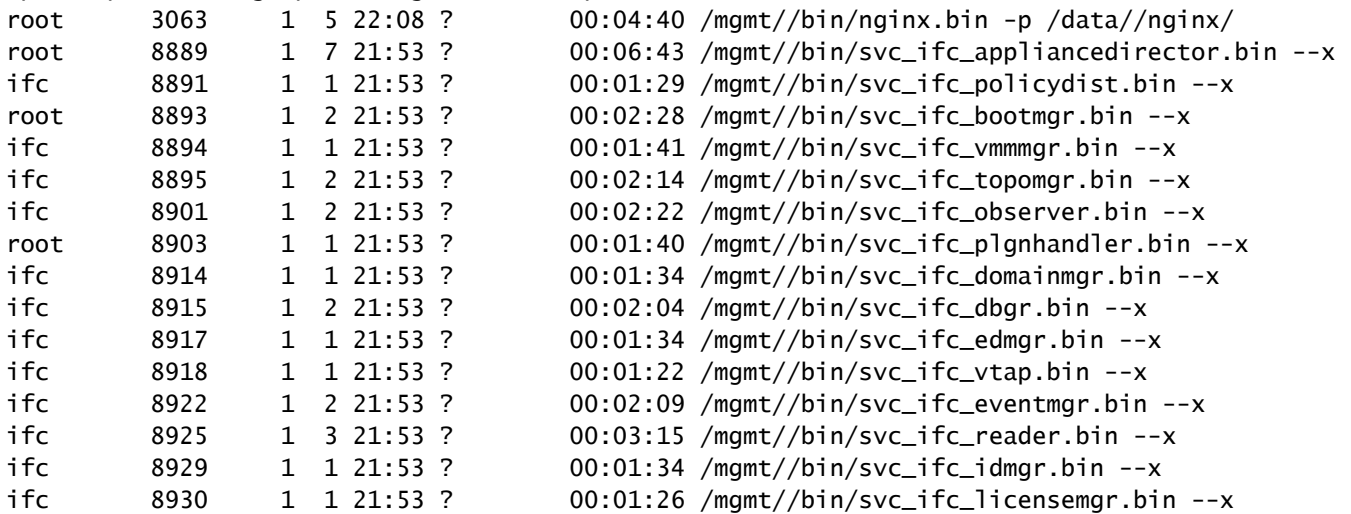

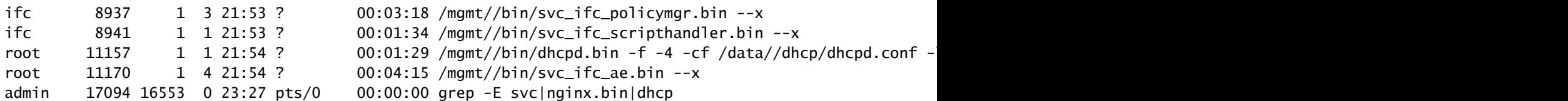

#### 障害が発生したDMEの障害コードF1419を確認できます。

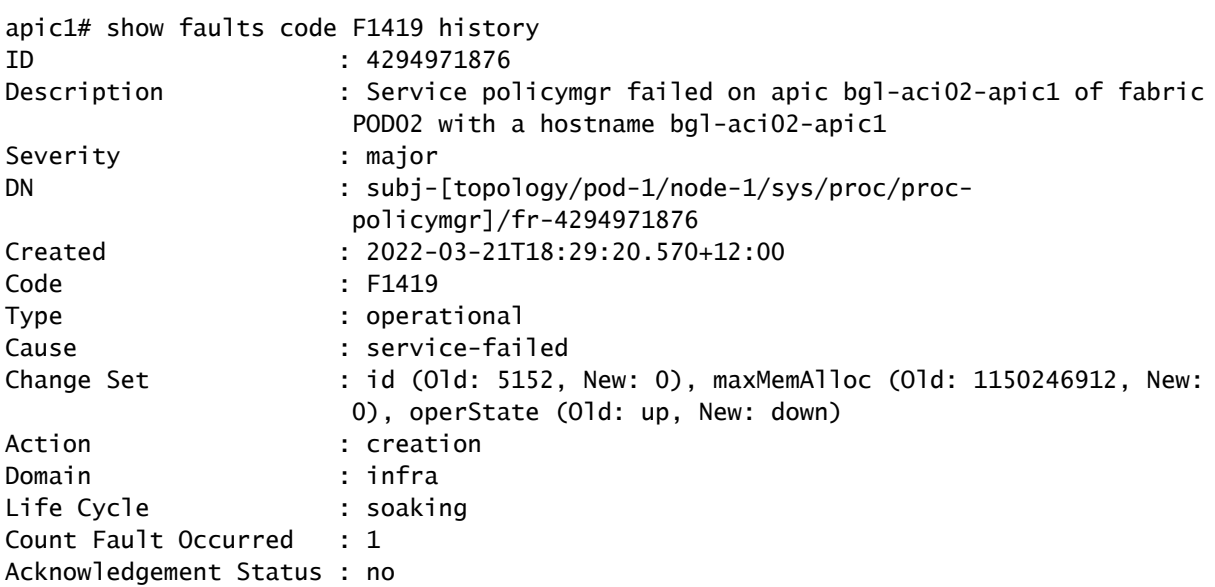

次のステップ:

1. APIC接続の問題

APIC間の接続が失われた場合、考えられる原因の1つは配線の問題である可能性があります。 Acidiag Clusterコマンドは、リンク上に存在する配線の問題の種類も表示します。配線に関して 起こり得るすべての問題を次に示します。

ctrlr-uuid-mismatch:APIC UUIDの不一致(重複したAPIC ID)

fabric-domain-mismatch:隣接ノードが別のファブリックに属している

wiring-mismatch:無効な接続(リーフからリーフ、スパインから非リーフ、リーフファブリック ポートから非スパインなど)

adajecteny-not-detected:ファブリックポートにLLDP隣接関係がない

infra-vlan-mismatch:リーフとAPIC間のインフラストラクチャVLANの不一致。

pod-id-mismatch:APICとリーフ間のポッドIDの不一致

unapproved-ctrlr:APICと接続リーフ間のSSLハンドシェイクが完了していません。

unapproved-serialnumber:ApicのDBに存在しないノードを検出しました。

### 2. DMEプロセスのダウン

DME process statusセクションからの出力が、予想される出力と一致しない場合。「acidiag start <DME>」を使用してDMEを起動してみます。たとえば、svc\_ifc\_eventmgrがない場合は、「 acidiag start eventmgr」を実行します。

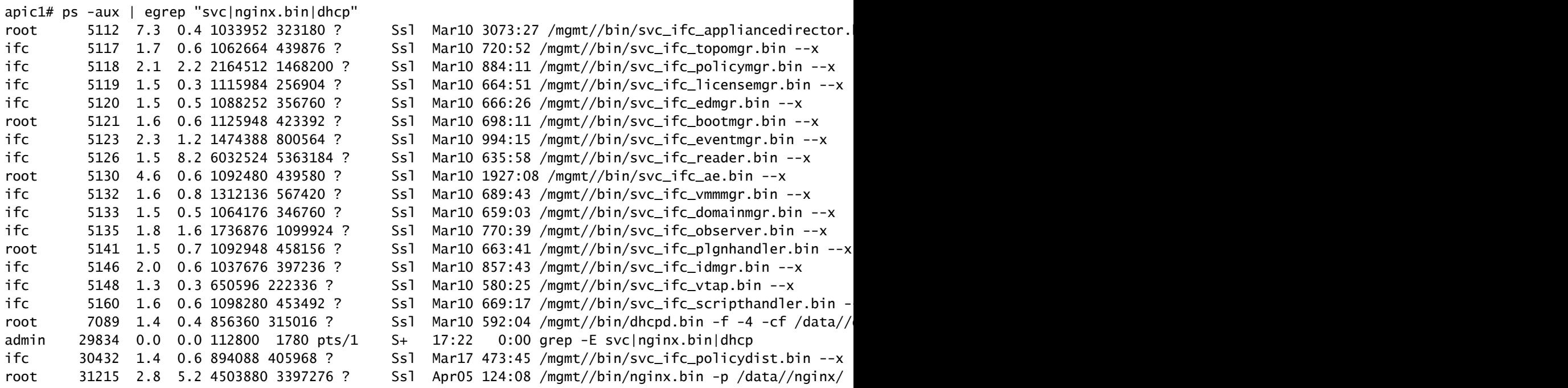

上記の出力では、svc\_ifc\_dbgr.binが、DME process statusセクションで説明した予想される出力 と比較して欠落しています。「acidiag restart dbgr」を使用してプロセスを開始できます。

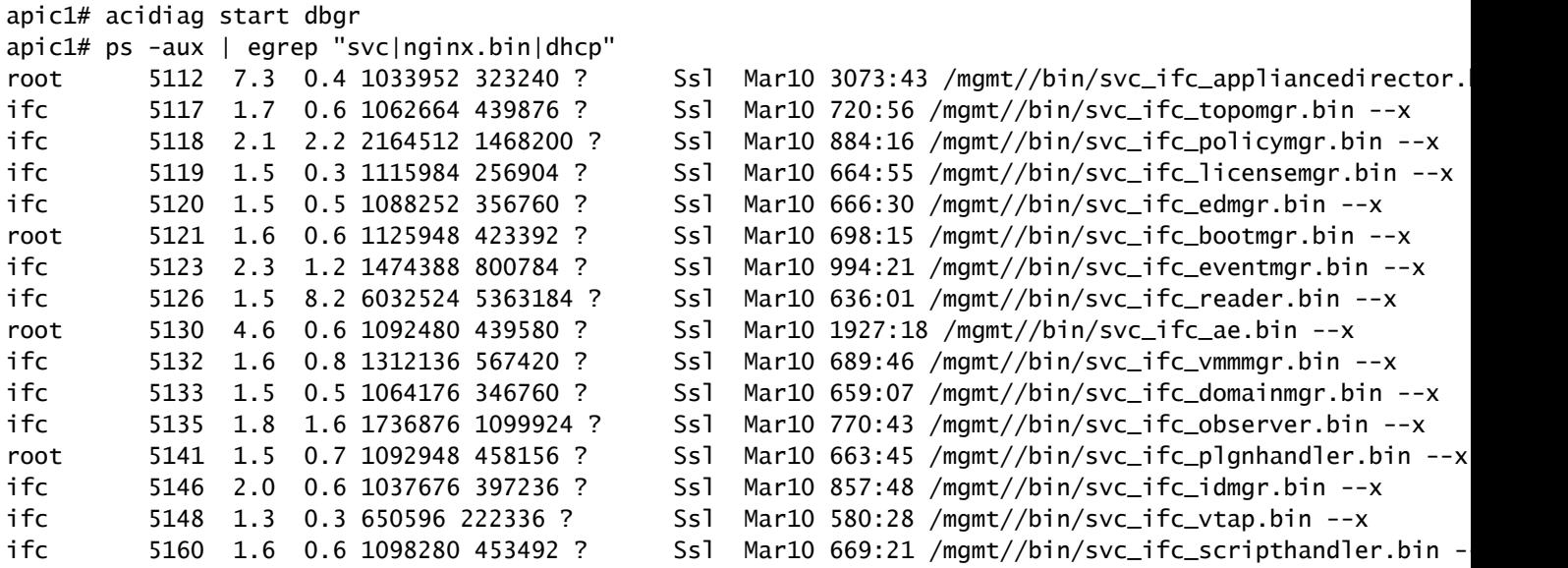

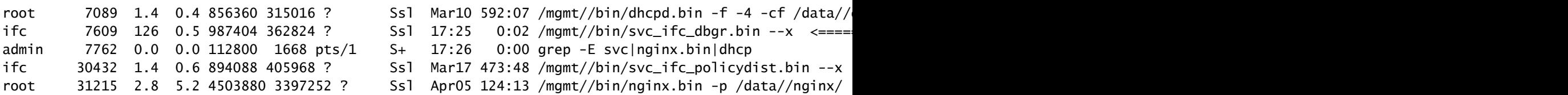

「Acidiag start dbgr」を実行した後、プロセスが再び開始されました。プロセスの開始が表示さ れない場合は、TACに連絡して詳細なトラブルシューティングを受けてください。

### 4.コアファイルの確認

コアファイルがある場合は、show coreを実行してコアファイルをSRにアップロードします。

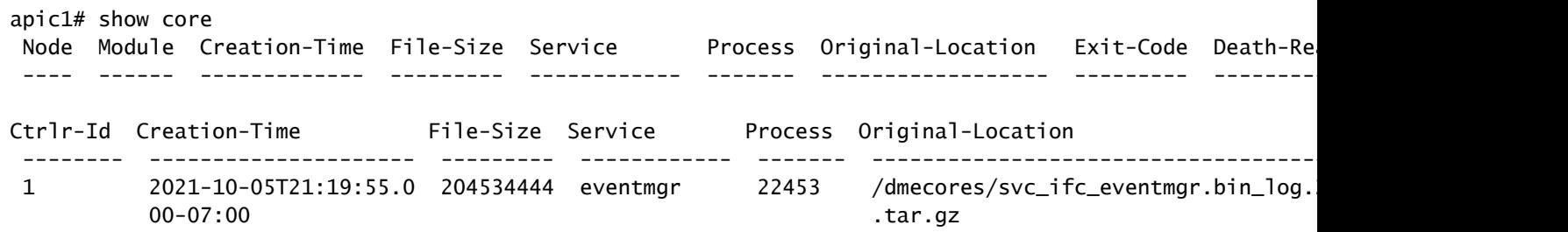

### コアコレクションのリンクを参照してください。 [https://www.cisco.com/c/en/us/support/docs/cloud-systems-management/application-policy](https://www.cisco.com/c/ja_jp/support/docs/cloud-systems-management/application-policy-infrastructure-controller-apic/214520-guide-to-collect-tech-support-and-tac-re.html)[infrastructure-controller-apic/214520-guide-to-collect-tech-support-and-tac-re.html](https://www.cisco.com/c/ja_jp/support/docs/cloud-systems-management/application-policy-infrastructure-controller-apic/214520-guide-to-collect-tech-support-and-tac-re.html)

### 3.テクニカルサポートを収集し、SRにアップロードする

APIC TSログをキャプチャしてSRにアップロードし、トラブルシューティングをさらに進めます 。 [https://www.cisco.com/c/en/us/support/docs/cloud-systems-management/application-policy](https://www.cisco.com/c/ja_jp/support/docs/cloud-systems-management/application-policy-infrastructure-controller-apic/214520-guide-to-collect-tech-support-and-tac-re.html)[infrastructure-controller-apic/214520-guide-to-collect-tech-support-and-tac-re.html](https://www.cisco.com/c/ja_jp/support/docs/cloud-systems-management/application-policy-infrastructure-controller-apic/214520-guide-to-collect-tech-support-and-tac-re.html)

翻訳について

シスコは世界中のユーザにそれぞれの言語でサポート コンテンツを提供するために、機械と人に よる翻訳を組み合わせて、本ドキュメントを翻訳しています。ただし、最高度の機械翻訳であっ ても、専門家による翻訳のような正確性は確保されません。シスコは、これら翻訳の正確性につ いて法的責任を負いません。原典である英語版(リンクからアクセス可能)もあわせて参照する ことを推奨します。